## パスワードの変更

ログインすると、画面の下にパスワード変更のリンクが表示されます。

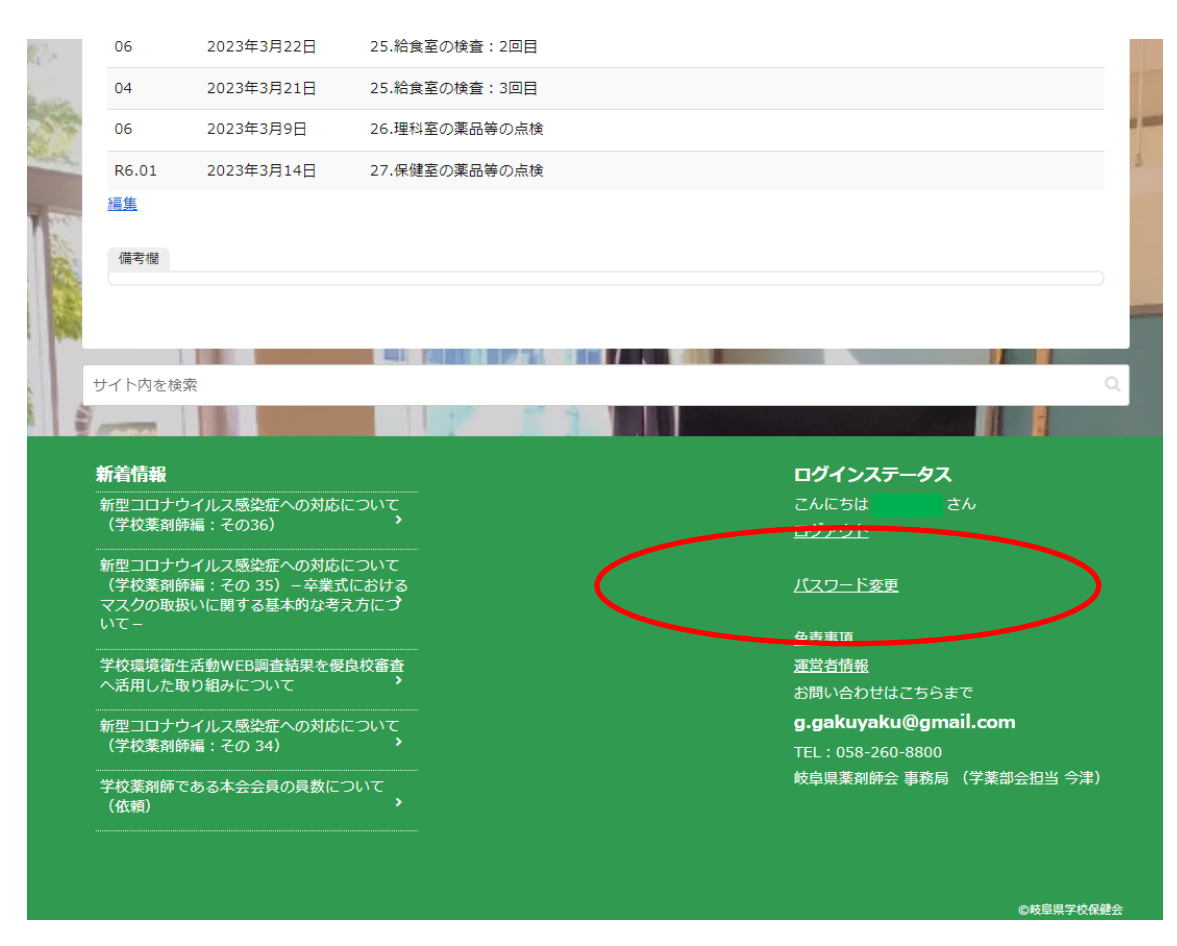

「パスワードを変更」をクリックすると下の画面が表示されます。

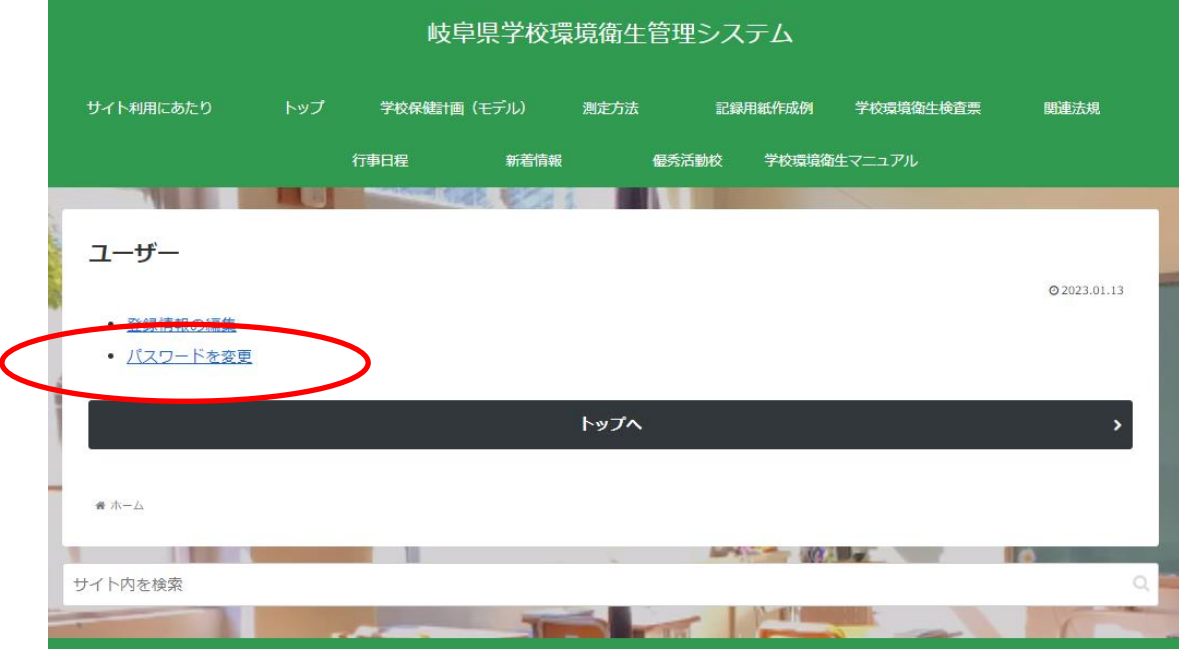

「パスワードの変更」をクリックします。

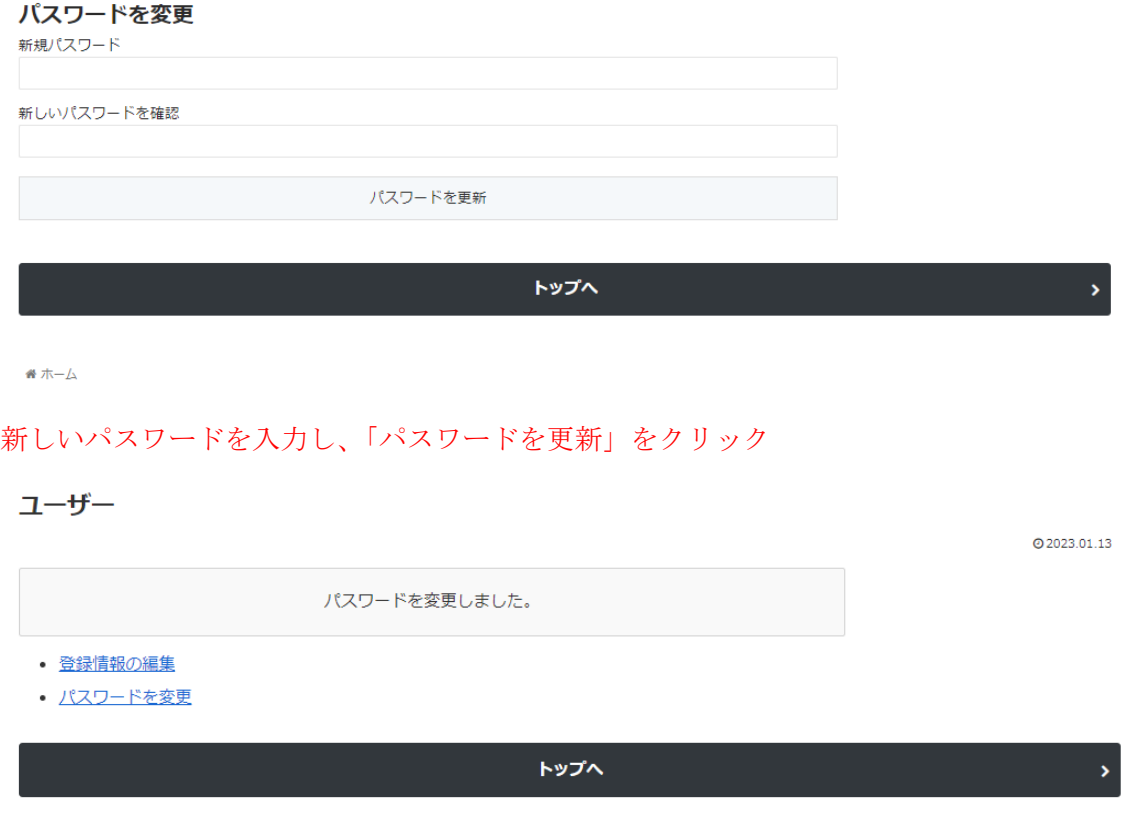

番木一 $\triangle$ 

パスワードの更新が完了しました。